# Shutdown Wizard

Installation Guide

Version 2.0

## Table of Contents

| 1. | Introduction                                             | 1  |
|----|----------------------------------------------------------|----|
|    | Shutdown Wizard Install, Quick Start, Exit and Uninstall |    |
|    | 2-1. System Requirement                                  |    |
|    | 2-2. Software Install                                    | 2  |
|    | 2-3. Start up                                            | 6  |
|    | 2-4. Configuration                                       | 6  |
|    | 2-5. Exit                                                | 7  |
|    | 2-6. Un-installation                                     | 7  |
| 3. | Shut down the system                                     | 8  |
|    | 3-1. Integrated with ViewPower                           | 8  |
|    | 3-2. Integrated with ViewPower Pro                       | 9  |
|    | 3-3. Integrated with SNMP Web Pro                        | 11 |
|    | 3-4 Linux non-root user password setting                 | 12 |
|    |                                                          |    |

### 1. Introduction

Integrated with ViewPower, ViewPower Pro or SNMP Web Pro software, ViewPower shutdown wizard is a highly specialized and designed tool to perform shutdown task. It will activate UDP service through port no. 31234 & 41234 to accept shutdown command to shut down local PC from remote system with ViewPower or ViewPower Pro installed.

## 2. Shutdown Wizard Install, Quick Start, Exit and Uninstall

#### 2-1. System Requirement

- 256 MB physical memory at least (512 MB is recommended)
- 200MB hard disk space at least
- Administrator authority is required
- More than 16-bit colors and 800 x 600 or above resolution display is recommended
- TCP/IP protocol must be installed for network management
- Platforms supported by software are listed below:
  - > Windows Server 2012 / 2016 / 2019 (32 bit & 64 bit)
  - Windows 7 / 8 / 10 (32 bit & 64 bit)
  - > Windows SBS 2011 (32 bit & 64 bit)
  - Linux RedHat Enterprise AS3 / AS5 / 5 / 8 /9 (32 bit)
  - > Linux RedHat Enterprise AS6 (32 bit & 64 bit)
  - Linux Cent OS 5 / 6 / 7 (32 bit & 64 bit)
  - Linux Cent OS 8 (64 bit)
  - Linux Ubuntu 8 / 9 (32 bit)
  - Linux Ubuntu 11 /18 / 19 / 20 (64 bit)
  - Linux Ubuntu 10 / 12 / 14 / 15 / 16 (32 bit & 64 bit)
  - Linux Mint 14.x /19.x (32 bit)
  - Linux Mint 19 / 20 (64 bit)
  - Linux Fedora 5 / 17 (32 bit & 64 bit)
  - Linux Fedora 33 (64 bit)
  - Linux OpenSUSE 10 / 11 / 12 / 13 (32 bit & 64 bit)
  - Linux Debian 6.x / 8.x / 10.x (32 bit)

- Linux Debian 6 / 7 / 8 / 10 (64 bit)
- Mac OS 10.6 / 10.7/ 10.8/ 10.9/ 10.10/ 10.11/ 10.12/ 10.13/ 10.14/ 10.15/ 11.0 (64 bit)

#### 2-2. Software Install

**Step 1** Insert the software CD into CD ROM. Installation menu will be automatically displayed, or you can run autorun.exe to start the installation in CD directory. Refer to the diagram 2-1.

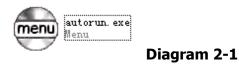

**Step 2** It will show the following screen as Diagram 2-2. Then Click "Shutdown Wizard" button to start the installation.

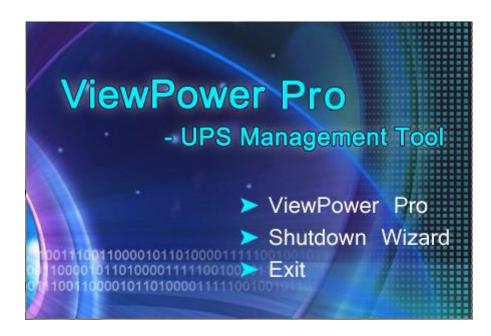

Diagram 2-2

**Step 3** After clicking install, it will display the installation in process, Refer to Diagram2-3:

| InstallAnywhe | re                                      |  |
|---------------|-----------------------------------------|--|
| ځ             | InstallAnywhere is preparing to install |  |
|               | 40%                                     |  |
|               | Cancel                                  |  |
| _L            |                                         |  |

Diagram 2-3

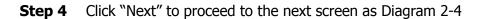

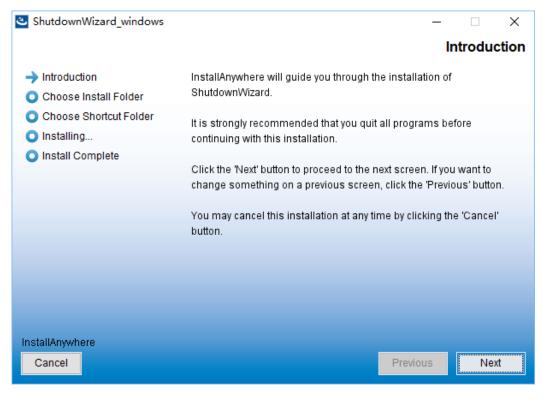

Diagram 2-4

**Step 5** Click "Choose" button to change the default folder. After choosing the installed folder, click "Next" button. Refer to the following diagram 2-5.

| ShutdownWizard_windows           |                         | _                                  | · 🗌        | Х     |
|----------------------------------|-------------------------|------------------------------------|------------|-------|
|                                  |                         | Choose                             | Install Fo | older |
| <ul> <li>Introduction</li> </ul> |                         |                                    |            |       |
| 🔶 Choose Install Folder          | Please choose a destina | ation folder for this installatior | 1.         |       |
| Choose Shortcut Folder           |                         |                                    |            |       |
| 🔘 Installing                     |                         |                                    |            |       |
| Install Complete                 |                         |                                    |            |       |
|                                  |                         |                                    |            |       |
|                                  | Where Would You Like to | o Install?                         |            |       |
|                                  | h:\ShutdownWizard       |                                    |            |       |
|                                  |                         | Restore Default Folder             | Choose     |       |
|                                  |                         |                                    |            |       |
|                                  |                         |                                    |            |       |
|                                  |                         |                                    |            |       |
|                                  |                         |                                    |            |       |
| InstallAnywhere                  |                         |                                    |            |       |
| Cancel                           |                         | Previous                           | Nex        | t     |
|                                  |                         | Trevious                           |            | -     |

#### Diagram 2-5

**Step 6** Choose the shortcut folder and click "Next" button. Refer to the following diagram

2-6.

| 🕙 ShutdownWizard_windows                                       |                                |          |                                     | _  |         | Х |
|----------------------------------------------------------------|--------------------------------|----------|-------------------------------------|----|---------|---|
|                                                                |                                | (        | Choose Shortcut Folder<br>ct icons? |    |         |   |
| <ul> <li>Introduction</li> </ul>                               | Where would you like to create | e produc | t icons?                            |    |         |   |
| Choose Install Folder                                          | In a new Program Group:        | Shutdo   | wnWizard                            |    |         |   |
| <ul> <li>Choose Shortcut Folder</li> <li>Installing</li> </ul> | ◯ In the Start Menu            |          |                                     |    |         |   |
| Install Complete                                               | ◯ On the Desktop               |          |                                     |    |         |   |
|                                                                | ◯ In the Quick Launch Bar      |          |                                     |    |         |   |
|                                                                | O Other:                       |          |                                     |    | Choose. |   |
|                                                                | ◯ Don't create icons           |          |                                     |    |         |   |
|                                                                |                                |          |                                     |    |         |   |
|                                                                | Create Icons for All Users     | 5        |                                     |    |         |   |
| InstallAnywhere                                                |                                |          | _                                   |    |         |   |
| Cancel                                                         |                                |          | Previo                              | us | Insta   |   |

Diagram 2-6

**Step 7** Click "Install" button to start the installation and refer to Diagram 2-7

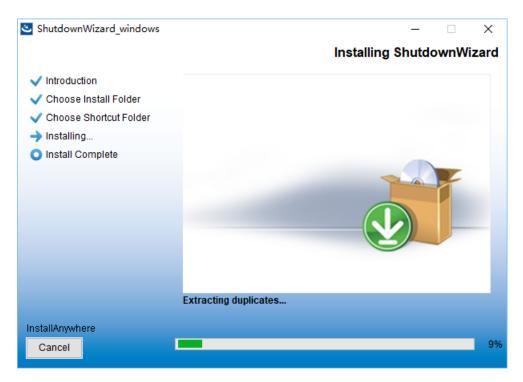

Diagram 2-7

**Step 8** Click "Done" button to confirm the installation completely as Diagram 2-8.

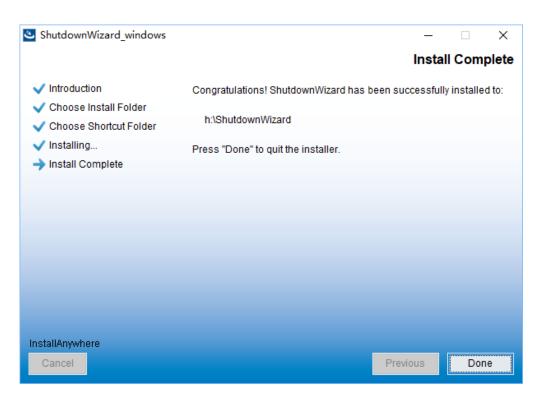

Diagram 2-8

**Step 9** User can see following icon after completion the installation.

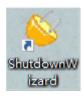

Diagram 2-9

#### 2-3. Start up

Double click the icon or click the start menu with following steps: Start >> All Programs >> Shutdown Wizard >> Shutdown Wizard running program, it will pop out following icon.

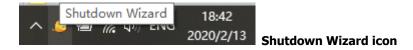

#### Diagram 2-10a

For Linux OS without Graphical, user should run the file under the installed folder called "StartConsole", please refer to Diagram 2-10b

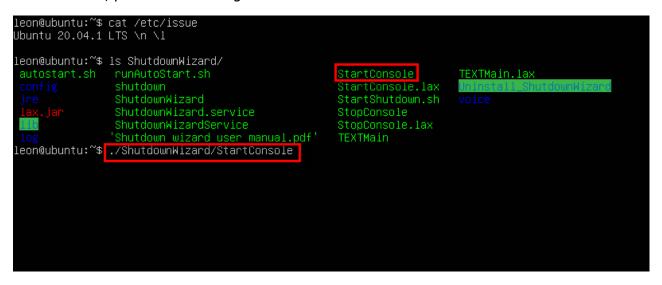

Diagram 2-10b

#### 2-4. Configuration

1) Click the right button on the icon of Shutdown Wizard and it will pop up the menu for Configuration. Please refer to Diagram 2-11.

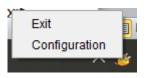

Diagram 2-11

2) Then, ShutdownWizard configuration interface will be displayed as shown in Diagram 2-12.

| Δ | • |
|---|---|
| ~ |   |

| Option                               | Explanation                              |
|--------------------------------------|------------------------------------------|
| Accept shutdown command from remote  | Only accept instructions from designated |
| systems                              | IP address                               |
|                                      | Part B is to add designated IP address   |
| Accept the shutdown command from all | Accept instructions from any IP address. |
| hosts                                |                                          |

B: Enter IP address in the left side; click "Add" to be added to the right side.

C: This is to set shutdown delay time and the frequency for reminding notification. D:

| Option                      | Explanation                      |
|-----------------------------|----------------------------------|
| Follow the host instruction | Execute as the host instructed.  |
| Execute the local file      | Execute local script or program. |

E: Click Apply to save the changes.

| 🗳 ShutdownWizard 1.16                                                              | _         |      | $\times$       |
|------------------------------------------------------------------------------------|-----------|------|----------------|
| Language                                                                           |           |      |                |
| <ul> <li>Accepts the shutdown comma</li> <li>Accepts shutdown command f</li> </ul> |           |      | $ms\mathbf{A}$ |
| 192.168.0.1                                                                        | 127.0.0.1 |      |                |
| Add Del B                                                                          |           |      |                |
|                                                                                    |           |      |                |
| I shutdown delay time 40 →                                                         | seconds   | ~    |                |
| ✓ shutdown alarm,interval 10                                                       | seconds   | s C  |                |
| Excute file:                                                                       |           |      |                |
| <ul> <li>Follow the host instruction</li> </ul>                                    | D         |      |                |
| ○ Excute the local file D:\works                                                   | pace3\Shu | tdov |                |
|                                                                                    | Е         | Арр  | oly            |

Diagram 2-12

#### 2-5. Exit

Right click Shutdown Wizard icon, it will pop out the following menu. Please select Exit to close it.

#### 2-6. Un-installation

Select Shutdown Wizard >> Uninstaller.exe. It will pop out the un-installation icon to indicate steps on un-installation.

## 3. Shut down the system

This shutdown wizard can execute shutdown command by integrating with ViewPower, ViewPower Pro or SNMP Web Pro. All shutdown procedures will be described in this chapter based on different software.

#### **3-1. Integrated with ViewPower.**

Open ViewPower software and click UPS MENU $\rightarrow$ UPS settings $\rightarrow$ Remote shutdown as shown in Diagram 3-1.

| ViewPower                                   | x +                                                                               |             | -                | ٥        | × |
|---------------------------------------------|-----------------------------------------------------------------------------------|-------------|------------------|----------|---|
| $\leftrightarrow$ $\rightarrow$ C (i) local | ilhost:15178/ViewPower/monitor?314                                                |             | 0 <del>7</del> ☆ | ۲        | : |
| ViewPowe                                    | er User type: Administrator                                                       | Logout      | Change F         | Password |   |
| UPS MENU                                    | 🔺 🍶 👔 🖙 🥝 🔍 📀 Monitored UPS: USB (id=104F                                         | 9384_P01) E | English          |          | • |
| -                                           | UPS settings >>> Remote shutdown •                                                |             |                  |          |   |
|                                             | When the UPS is running from the battery                                          | •           |                  |          |   |
|                                             | Shut down the remote system afte 10 🗘 Min 0 🗘 Sec. 🔕                              |             |                  |          |   |
| 8                                           | mmediately shut down the following remote systems when the battery is running low |             |                  |          |   |
|                                             | Enabled SSH shutdown                                                              |             |                  |          |   |
|                                             | User name:                                                                        |             |                  |          |   |
|                                             | Password:                                                                         |             |                  |          |   |
|                                             | Remote system IP: 192.168.0.1                                                     |             |                  |          |   |
|                                             | Remote system IP Username Password Enabled SSH shutdown                           |             |                  |          |   |
|                                             |                                                                                   |             |                  |          |   |
|                                             | Add Delete                                                                        | -           |                  |          |   |
|                                             | Apply                                                                             | Default     |                  |          |   |

Diagram 3-1

There are two shutdown selections to choose.

- When the UPS is runngin from the battery: If selected, the UPS will remotely shut down the system when entering battery mode. In remark 2, enter the delay time for shutting down the system.
- Immediately shut down the following remote systems when the battery is running low: If selected, the UPS will remotely shut down the system when the battery is in low battery status.

After select shutdown method, be sure to enter IP address of remote PC in remark 4 and click "Add" button to add IP address. Then, click "Apply" button to save all settings.

The UPS will execute shudown command based on your setting.

#### 3-2. Integrated with ViewPower Pro

Open ViewPower Pro software and click Configuration→Load configuration as shown in Diagram

#### 3-2. Iocalhost:15178/ViewPowerPr⊂ × + $\sigma \times$ ← → C ③ localhost:15178/ViewPowerPro/#app=13f4&5047-selectedIndex=5 ☆ 음 : Lan Logi 🛐 🥝 指 🕤 Load configuration Group area UPS setting SMS E-mail Log Setting ModBus communication setting SNMP Manager IP AII Browse IP address of load Enabled SSH shutdow wake on LAN Power-off option Note File to execute when s Waiting time for I Add dify Delete Export Diagram 3-2

Click "Add" button and it will pop up a message screen as shown in Diagram 3-3. Enter IP address of shutdown PC in remark 1 and waiting time to send shutdown command in remark 2. Then, choose selected UPSs in remark 3. When selected event occurs (check the following section for Event Action setting) on selected UPSs (in remark 3), ViewPower Pro software will send shutdown command to shutdown PC in remark 1. Click "Apply" button to save all settings.

| Iocalhost:15178/ViewPowerPro × +                                  |                                                                                                    | - ø ×                               |
|-------------------------------------------------------------------|----------------------------------------------------------------------------------------------------|-------------------------------------|
| $\leftarrow$ $\rightarrow$ C (1) localhost:15178/ViewPowerPro/#ap | p=13f4&5047-selectedIndex=5                                                                                                    | ☆ 👶 :                               |
| Configuration Schedule View Format Language                       | IP address of load                                                                                                    | gout<br>Criptic unit<br>NMP Manager |
| P address of load Enabled SSH shutdow wake on LA                  | MAC address : Accepts wake on LAN when events occur<br>Power-off option • Shutdown • Sleep mode<br>File to execute when shutting down<br>Waiting time for load shutdown 1 • Me<br>Selected devices • UPS<br>Selected devices UPS<br>V (19216810781 P01 01234567890123) • V<br>Note<br>Note | Selected devices Note               |
| ·                                                                 | ш — Л.•]                                                                                                    | Add Modify Delete Export            |

Diagram 3-3

Then, click "Event Action" webpage as shown in Diagram 3-4. Follow below steps to configure "Event Action".

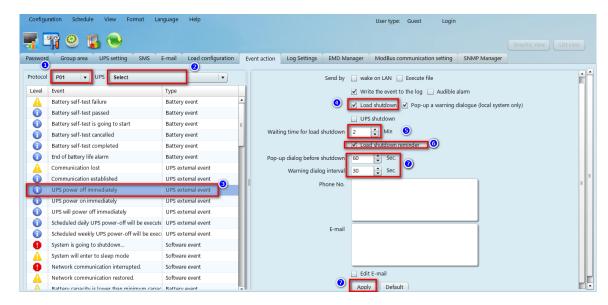

Diagram 3-4

- 1). Select setting Protocol in remark 1.
- 2). Select UPS name from remark 2.
- 3). Select one event from event list as shown in remark 3.
- 4). Click the checkbox of Load shutdown in remark 4.
- 5). Enter waiting time in remark 5.
- 6). You may choose shutdown reminder in remark 6. If clicked, be sure to enter setting timer for pop-up dialog and warning interval in remark 7.
- 7). Then, click "Apply" button to save all settings.
- **NOTE:** The total system waiting time is the sum of setting time (waiting time to send shutdown command) in remark 2 of diagram 3-3 and setting time (waiting time after receiving shutdown command) in remark 5 in diagram 3-4.

#### 3-3. Integrated with SNMP Web Pro

Open SNMP Web Pro software and click "Event Action" as shown in Diagram 3-5. Follow below steps

to configure "Event Action".

| SNMP web pro                                                                                      | × +                                                                                                    |                          | – 🛛 × |
|---------------------------------------------------------------------------------------------------|----------------------------------------------------------------------------------------------------|--------------------------|-------|
| ← → C ▲ Not secure                                                                                | 192.168.107.81                                                                                                    |                          | ☆ 🕃 : |
| SNMP Web Pro 1.1                                                                                  |                                                                                                    | Event action login Guest |       |
| Status<br>Basic information<br>UPS setting<br>Parameters setting<br>Control<br>Real-time control  | Shutdown the PC while battery mode     Shutdown PC ● after 120 Se ● battery capacity is less than 20 %.     Time needed for shutting down the PC 120 Sec.     The PC should ● Shutdown ● So to sleep     Also power off the UPS after shutting down the PC. |                          |       |
| System configuration<br>Web<br>E-mail<br>SMS<br>Upload<br>Wake on LAN<br>Shutdown<br>Event action | Apply     Shutdown the PC while low battery. Apply     Wake on LAN while AC recovery. Apply     Send E-mail while any UPS's event occurs. Apply                                                                                                    |                          |       |
| Scheduled<br>System time<br>SNMP configuration<br>Log<br>Event log<br>Data log<br>Help            | Send SMS while any UPS's event occurs. Apply Shutdown the PC while temperature upper limit. 55 EMD alarming temperature upper limit 199.9 °C Apply EMD alarming humidity upper limit 100.0 % Apply EMD alarm reset Apply                                    |                          |       |
| Serial Port Debug<br>Firmware Upgrade                                                             | Data record interval 60 Sec. Apply<br>Select events to send SMS and email Apply<br># Select allumested at Event Code Descriptions<br>001 Ø F001 Bus voltage not within default setting<br>002 Ø F002 Bus voltage nover maximum value                        |                          |       |

Diagram 3-5

- 1) Click checkbox of shutdown the PC while battery mode in remark 2.
- 2) Enter waiting time for shutdown PC in remark 3.
- 3) Select "Shutdown" in remark 4.
- 4) Then, click "Apply" button to save all settings.

Then, click "Shutdown" to access shutdown setting webpage as shown in remark 1 of Diagram 3-6.

| SNMP web pro                                                                                                    | × +                                                                                                    |                             |                                                                                                    |                 |                                                              |                                                                                                    | -                                                                    | ٥          |   |
|----------------------------------------------------------------------------------------------------|----------------------------------------------------------------------------------------------------|-----------------------------|----------------------------------------------------------------------------------------------------|-----------------|--------------------------------------------------------------|----------------------------------------------------------------------------------------------------|----------------------------------------------------------------------|------------|---|
| $\rightarrow$ C $\blacktriangle$ Not secure                                                                                                    | 192.168.107.81                                                                                                    |                             |                                                                                                    |                 |                                                              |                                                                                                    | 4                                                                    | <u>ل</u> ا | J |
|                                                                                                    |                                                                                                    |                             |                                                                                                    |                 |                                                              |                                                                                                    |                                                                      |            |   |
| SNMP Web Pro 1.1                                                                                                    |                                                                                                    |                             |                                                                                                    |                 | ShutdownLogin Gue                                            | st                                                                                                    |                                                                      |            |   |
|                                                                                                    |                                                                                                    |                             |                                                                                                    |                 | 4                                                            |                                                                                                    |                                                                      |            |   |
| Information                                                                                                    | Your script list below:                                                                                                    |                             |                                                                                                    |                 |                                                              |                                                                                                    |                                                                      |            |   |
| Status<br>Basic information                                                                                                    | No script available!                                                                                                    |                             |                                                                                                    |                 |                                                              |                                                                                                    |                                                                      |            |   |
| UPS setting                                                                                                    |                                                                                                    |                             |                                                                                                    |                 |                                                              |                                                                                                    |                                                                      |            |   |
| Parameters setting                                                                                                    | select No file selected                                                                                                    |                             |                                                                                                    |                 |                                                              |                                                                                                    |                                                                      |            |   |
| Control<br>Real-time control                                                                                                    | *You can enter script name in co                                                                                                    | mmand field if you wa       | at to every to it by SSH                                                                                                    |                 |                                                              |                                                                                                    |                                                                      |            |   |
| System configuration                                                                                                    | fou can enter script name in co                                                                                                    | mmand field if you wa       | Int to execute it by 55H.                                                                                                    |                 |                                                              |                                                                                                    |                                                                      |            |   |
| Web                                                                                                    |                                                                                                    |                             |                                                                                                    |                 |                                                              |                                                                                                    |                                                                      |            |   |
| E-mail<br>SMS<br>Upload                                                                                                    | *If you are using the ShutdownW                                                                                                    |                             |                                                                                                    | on.             |                                                              |                                                                                                    |                                                                      |            |   |
| E-mail<br>SMS<br>Upload                                                                                                    | *If you are using the ShutdownW                                                                                                    | AES S                       | SH Uses some                                                                                                    | on.<br>Password | Command                                                      | 4                                                                                                    |                                                                      |            |   |
| E-mail<br>SMS<br>Upload<br>Wake on LAN<br>Shutdown<br>Event action                                                                                                    |                                                                                                    | AES S<br>encryption shut    | SH Uses some                                                                                                    |                 | Command                                                      | <u> </u>                                                                                                    | te 01                                                                |            |   |
| E-mail<br>SMS<br>Upload<br>Wake on LAN<br>Shutdown<br>Event action<br>Scheduled<br>System time                                                                                                    | IP address                                                                                                    | AES S<br>encryption shut    | SH<br>User name                                                                                                    | Password        |                                                              | Apply Dele                                                                                                    | te 01                                                                |            |   |
| E-mail<br>SMS<br>Upload<br>Wake on LAN<br>Shutdown<br>Event action<br>Scheduled<br>System time<br>SNMP configuration                                                                                                    | IP address<br>01 192.168.100.100                                                                                                    | AES S<br>encryption shut    | SH<br>User name                                                                                                    | Password        | halt                                                         | Apply Dele<br>Apply Dele                                                                                                    |                                                                      |            |   |
| E-mail<br>SMS<br>Upload<br>Wake on LAN<br>Shutdown<br>Event action<br>Scheduled<br>System time                                                                                                    | <ul> <li>IP address</li> <li>01 192.168.100.100</li> <li>02: 0.0.0</li> </ul>                                                                                                    | AES S<br>encryption shut    | SH<br>User name<br>root<br>root                                                                                                    | Password        | halt<br>halt                                                 | Apply Dele<br>Apply Dele<br>Apply Dele                                                                                                    | te 02                                                                |            |   |
| E-mail<br>SNS<br>Upload<br>Scheduled<br>Scheduled<br>System time<br>SNMP configuration<br>Log<br>Event log<br>Data log                                                                                                    | <ul> <li>IP address</li> <li>01 192.168.100.100</li> <li>02: 0.0.0</li> <li>03: 0.0.0</li> </ul>                                                                                                    | AES S<br>encryption shut    | SH<br>User name<br>root<br>root<br>root                                                                                                    | Password        | halt<br>halt<br>halt                                         | Apply Dele<br>Apply Dele<br>Apply Dele<br>Apply Dele                                                                                                    | te 02<br>te 03                                                       |            |   |
| E-mail<br>SMS<br>Upload<br>Wake on LAY<br>Event action<br>Scheduled<br>System time<br>SNMP configuration<br>Log<br>Event log<br>Data log<br>Help                                                                                                    | <ul> <li>IP address</li> <li>01 192.168.100.100</li> <li>02: 0.0.0</li> <li>03: 0.0.0</li> <li>04: 0.0.0</li> </ul>                                                                                                    | AES S<br>encryption shut    | SH<br>Idown User name<br>root<br>root<br>root<br>root                                                                                                    | Password        | halt<br>halt<br>halt<br>halt                                 | Apply         Dele           Apply         Dele           Apply         Dele           Apply         Dele           Apply         Dele           Apply         Dele           Apply         Dele           Apply         Dele                                                                                                    | te 02<br>te 03<br>te 04                                              |            |   |
| E-mail<br>SNS<br>Upload<br>Scheduled<br>Scheduled<br>System time<br>SNMP configuration<br>Log<br>Event log<br>Data log                                                                                                    | IP address           01         192.168.100.100           02:         0.0.0           03:         0.0.0           04:         0.0.0           05:         0.0.0                                                                                                    | AES S<br>encryption shut    | SH<br>SH<br>owww User name<br>root<br>root<br>root<br>root<br>root                                                                                                    | Password        | halt<br>halt<br>halt<br>halt<br>halt<br>halt                 | Apply         Dele           Apply         Dele           Apply         Dele           Apply         Dele           Apply         Dele           Apply         Dele           Apply         Dele           Apply         Dele           Apply         Dele           Apply         Dele           Apply         Dele           Apply         Dele                                                                                                    | te 02<br>te 03<br>te 04<br>te 05                                     |            |   |
| E-mail<br>SNS<br>Upload<br>Event action<br>Scheduled<br>Scheduled<br>Sched | IP address           01         192.168.100.100           02         0.0.0           03         0.0.0           04         0.0.0           05         0.0.0           06         0.0.0                                                                                          | AES S<br>encryption shut    | SH User name root root root root root root root roo                                                                                                    | Password        | halt<br>halt<br>halt<br>halt<br>halt<br>halt<br>halt         | Apply         Dele           Apply         Dele           Apply         Dele           Apply         Dele           Apply         Dele           Apply         Dele           Apply         Dele           Apply         Dele           Apply         Dele           Apply         Dele           Apply         Dele           Apply         Dele           Apply         Dele           Apply         Dele                                                                                                    | te 02<br>te 03<br>te 04<br>te 05<br>te 06                            |            |   |
| E-mail<br>SNS<br>Upload<br>Event action<br>Scheduled<br>Scheduled<br>Sched | IP address           01         192.168.100.100           02         0.0.0           03         0.0.0           04         0.0.0           05         0.0.0           06         0.0.0           07         0.0.0                                                               | AES S<br>encryption shut    | down User name froot froot froot froot froot froot froot froot froot froot froot froot froot froot froot                                                                                                    | Password        | halt<br>halt<br>halt<br>halt<br>halt<br>halt<br>halt         | Apply     Dele       Apply     Dele       Apply     Dele       Apply     Dele       Apply     Dele       Apply     Dele       Apply     Dele       Apply     Dele       Apply     Dele       Apply     Dele       Apply     Dele       Apply     Dele                                                                                                    | te 02<br>te 03<br>te 04<br>te 05<br>te 06<br>te 07                   |            |   |
| E-mail<br>SNS<br>Upload<br>Vake on LA<br>Shutdown<br>Event action<br>Scheduled<br>Scheduled<br>Sched | IP address           01         192.168.100.100           02         0.0.0           03         0.0.0           04         0.0.0           05         0.0.0           06         0.0.0           07         0.0.0           08         0.0.0           08         0.0.0         | AES S<br>encryption shuther | Ver name Ver name Ver | Password        | hait<br>hait<br>hait<br>hait<br>hait<br>hait<br>hait<br>hait | Apply         Dele           Apply         Dele                                                                                                    | te 02<br>te 03<br>te 04<br>te 05<br>te 06<br>te 07<br>te 08          |            |   |
| E-mail<br>SNS<br>Upload<br>Event action<br>Scheduled<br>Scheduled<br>Sched | IP address           01         192.168.100.100           02:         0.0.0           03:         0.0.0           04:         0.0.0           05:         0.0.0           06:         0.0.0           07:         0.0.0           08:         0.0.0           09:         0.0.0 | AES S<br>encryption shut    | Ver answe<br>down Ver name<br>root<br>root<br>root<br>root<br>root<br>root<br>root<br>root<br>root<br>root<br>root                                                                                                    | Password        | hait<br>hait<br>hait<br>hait<br>hait<br>hait<br>hait<br>hait | Apply         Dele           Apply         Dele           Apply         Dele | te 02<br>te 03<br>te 04<br>te 05<br>te 06<br>te 07<br>te 08<br>te 09 |            |   |

Diagram 3-6

- 1) Enter IP address of shutdown PC in remark 2.
- 2) Click checkbox of AES encryption in remark 3.
- 3) Click "Apply" button to save all settings.

After all these configurations, when selected UPS enters battery mode, it will wait the setting time to send shutdown command to selected PC.

#### 3-4 Linux non-root user password setting

- $\mathsf{A} \cdot \mathsf{GUI}$ 
  - When running the application, a menu will appear on the desktop, please click on "Password". Please refer to Diagram 3-6a.
  - 2) Please enter the system password and click "Apply", shutdown command will be executed in the pop-up window. Please refer to Diagram 3-7b.

|                      | 😣 🗢 💿 Password Area                     |
|----------------------|-----------------------------------------|
| Configuration        | Command to shutdown OS: shutdown -h now |
| Password             | password :                              |
| Exit                 | Clear Apply                             |
| ShutdownWizard 2.0 👋 |                                         |
|                      |                                         |

Diagram 3-7a

Diagram 3-7b

 $B \cdot \ CLI$ 

Please run TEXTMain under the installation path and add two parameters after it. The first parameter is the system password and the second parameter is the system shutdown command. (If the parameter contains special characters or spaces, please add quotation marks). Please refer to Diagram 3-8.

| outuration (ch                        |                               |                           |                            |
|---------------------------------------|-------------------------------|---------------------------|----------------------------|
| autostart.sh                          | utdownWizard\$ ls<br>shutdown | StopConsole               |                            |
| config                                | ShutdownWizard                | StopConsole.lax           |                            |
| jre                                   | ShutdownWizard.service        | TEXTMain                  |                            |
| lax.jar                               | ShutdownWizardService         | TEXTMain.lax              |                            |
| lih                                   | StartConsole                  | Uninstall ShutdownWizard  |                            |
| log                                   | StartConsole.lax              | voice                     |                            |
|                                       | StartShutdown.sh              |                           |                            |
|                                       | utdownWizard\$ '/home/        | /ShutdownWizard/TEXTMain' | password "shutdown -h now" |
|                                       | utdownWizardŚ                 | ,                         |                            |
| , , , , , , , , , , , , , , , , , , , | 1                             |                           |                            |
|                                       |                               |                           |                            |
|                                       |                               |                           |                            |
|                                       |                               |                           |                            |
|                                       |                               |                           |                            |
|                                       |                               |                           |                            |
|                                       |                               |                           |                            |
|                                       |                               |                           |                            |
|                                       |                               |                           |                            |
|                                       |                               |                           |                            |

Diagram 3-8